## ecodev

## Paramètres e-mail pour Apple Mail (macOS 10.12 Sierra)

- Sélectionnez le menu Mail ► Préférences ► Comptes
- Créer un nouveau compte manuellement de type IMAP (+) ou sélectionner le compte existant
- · Dans l'onglet Réglages du serveur, entrer les informations du serveur de réception (IMAP) et d'envoi (SMTP) selon l'exemple ci-dessous

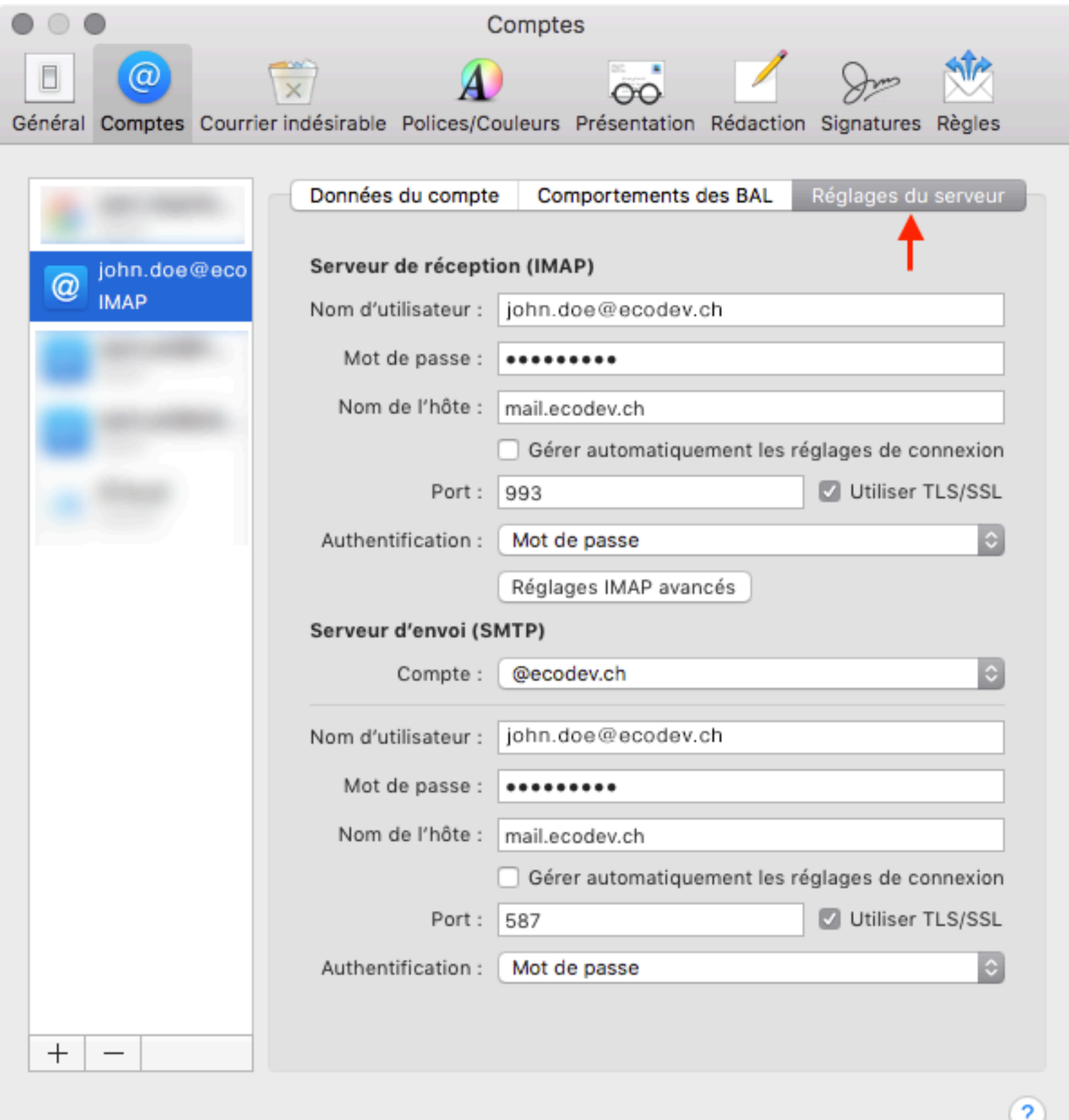